#### Gartner User Guide

# About Gartner

- The world's leading research and advisory company, founded in 1979
- 15.000+ associates in 100+ offices around the world
- \$4B revenue in 2018
- 35+ consecutive quarters of double-digit growth
- Member of the S&P 500
- Deep global business and technology insight into every major business function in the enterprise:

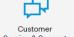

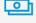

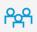

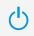

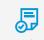

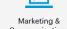

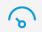

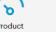

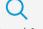

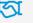

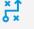

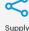

Service & Support

Communications

Management

### Register your Profile with Gartner

- 1. Go to gartner.com and log in if you have an account.
- 2. If not, click "Create a client account."
- 3. Your username is your company email address Gartner Home Page

A personalized home page "news" feed that provides recommendations based on your site activity, role and any Tracks you set up.

*Links on the left menu:* 

- Initiatives
- **Articles & Blogs**
- **Best Practices & Case Studies**
- **Quick Answers**
- Videos & Podcasts

## Create a client account

| If you have access to Gartner research through your organization, or if you have a license key, please fill out the information below. |
|----------------------------------------------------------------------------------------------------|
| All fields required unless marked (optional)                                                                                           |
| Business Email                                                                                                    |
|                                                                                                    |
| First Name                                                                                                    |
|                                                                                                    |
| Last Name                                                                                                    |
| Add a license key (optional) What's this?                                                                                              |
| I'm not a robot                                                                                                    |
|                                                                                                    |

SUBMIT

### **Key Changes**

"My Profile" provides customization options for notification preferences, website personalization, and specific information on your account team.

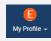

"My Tracks" allows you to track your key research and project support interests. Tracks will automatically update as new research is published within the site.

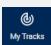

"Talk with a Gartner Expert" allows you to schedule an inquiry with our advisory and research team to assist in project implementation using evidence-based subject-matter expertise.

Questions about the site? Please contact emily.johnson@gartner.com from your account team.